Subject: Re: typing in text columns Posted by mcmc on Fri, 10 Apr 2020 12:51:19 GMT View Forum Message <> Reply to Message

I can chip in with a workaround that I find very useful:

- \* close DW
- \* open the .dwar file in a text editor (I use notepad++)

\* select the portion between (not including) </column properties> and <hitlist data>. This is the actual spread sheet.

\* press ^x (cut) and paste into empty excel file

\* edit whatever needs to change. Also adding columns is allowed (eg calculated pKa's). Resorting is OK too.

- \* When done, press ^a (select all), ^c (copy).
- \* Back to text editor. press ^v (paste), ^s (save).
- \* Now the .dwar file can be opened again in Datawarrior

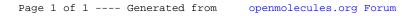